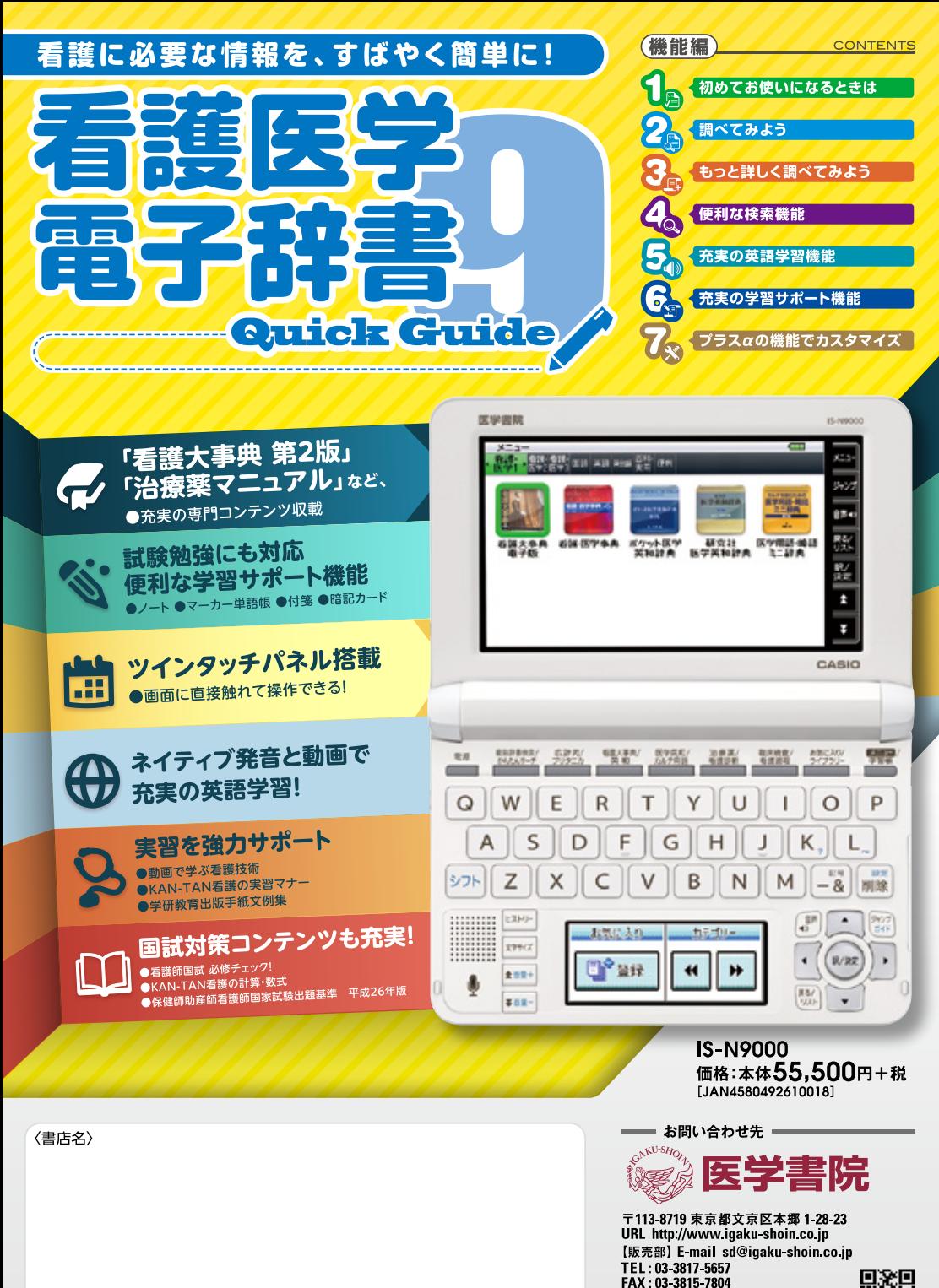

携帯サイトはこちら

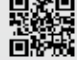

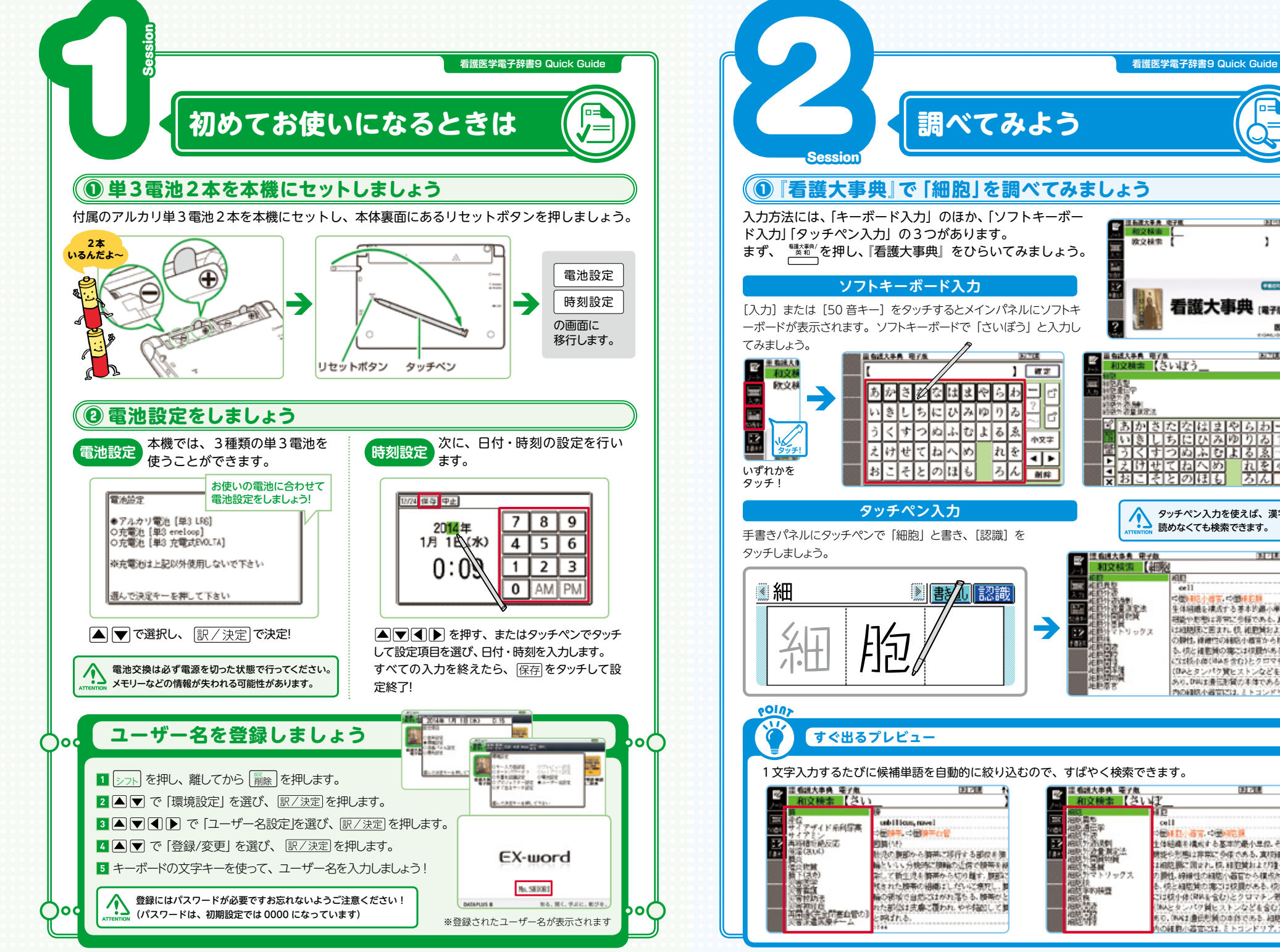

ने छात्रास्वासास अ 25 乙 M除 タッチペン入力を使えば、漢字が 読めなくても検索できます。 ■ 看護大事典 第7巻 31711 和文格尔 【細胞 ior  $e^{-1}$  $-996.1$ 小器官、中国経営制 iana<br>agara<br>minik<br>ak 生体細胞を構成する基本的最小単位 その 2020 ※ お申して非常に を任である。直接向上 は相関東と囲まれ、伊、和野崎および篭々 帯合り みかえ ○静性、練練性の細胞小器官から構成され る、校と確動域の境には校課がある、校内 ては核小体(MAS会行)とクロマチン解説 (DAとタンパク質ヒストンなどを含む)が あり、D以上書伝形質の本体である。細胞質 内の細胞小器官には、ミトコンドリア、ゴ 田岡島 ïБ cell ○長紅貝 清官 ○長河宮根 **100 - 200 PM** 生体細菌を構成する基本的最小単位、その 細胞外分量 NSA<br>相続外国貨物質<br>相続外基層 情報や形態は非常に多様である。真相相談 お前院側に関せれ、株、細胞開始によび増々

○腰性、時候性の細胞小器官から様点され

ポン細胞質の違うは使用がある。 ゆき

こは校小体(RMを含む)とクロマチン戦闘

INAとタンパク質ヒストンなどを含む)が

©、ONAは豊田形質の本体である、相談質 DéE的小器官には、ミトコンドリ)

<mark>족 최체칭천정법회원회회구</mark>다<br><mark>- 미</mark>희니히면전자에이상한

L<mark>a majubicionale d</mark><br>La siste de Ariel de Sant

ट्रामसत्तानका

欧文林宗 |

■ 9話大手典 電子集<br>│ 和文稿素 【さいぼう】

**相多程。** 

マトリックス

■ 1000 × 2000 × 2000 × 2000 × 2000 × 2000 × 2000 × 2000 × 2000 × 2000 × 2000 × 2000 × 2000 × 2000 × 2000 × 2000 × 2000 × 2000 × 2000 × 2000 × 2000 × 2000 × 2000 × 2000 × 2000 × 2000 × 2000 × 2000 × 2000 × 2000 × 2000 ×

**State** 

J.

看護大事典

FEARS IT?

医学者院

**EXISTE** 

九老小环

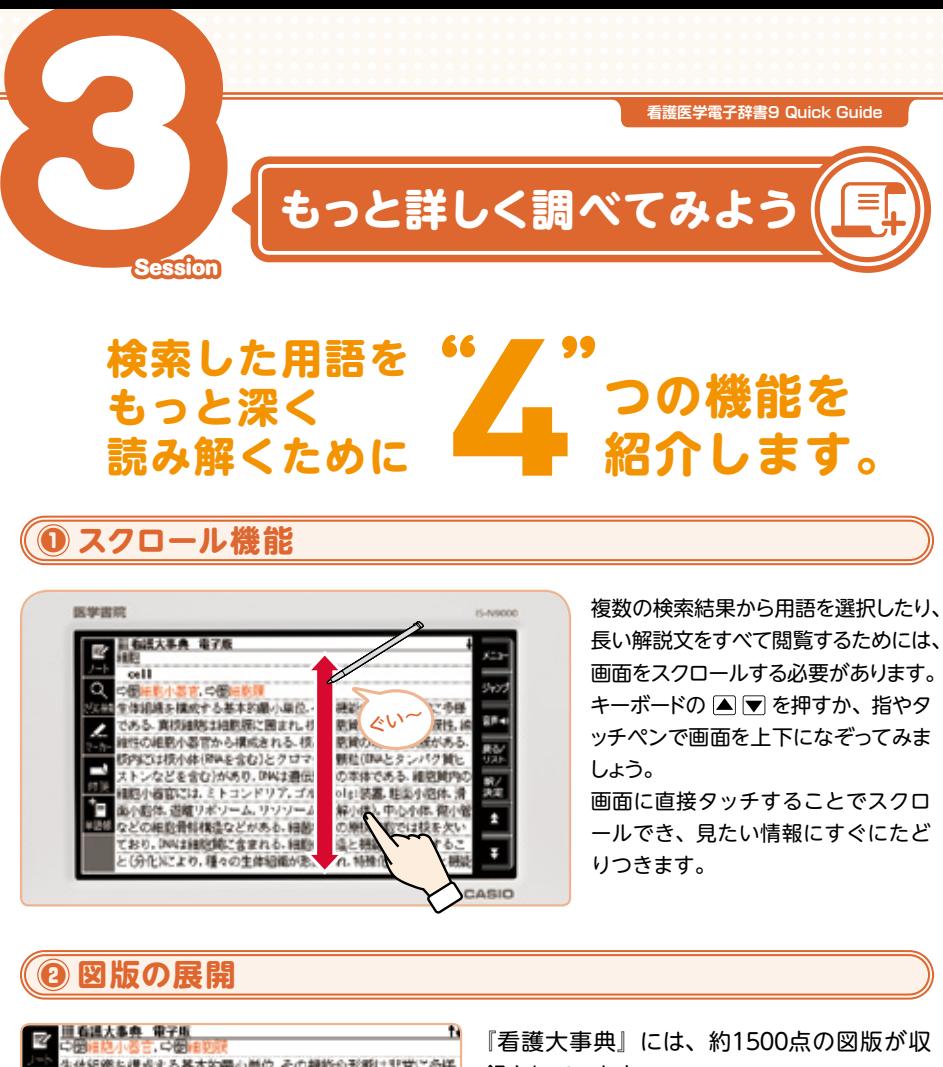

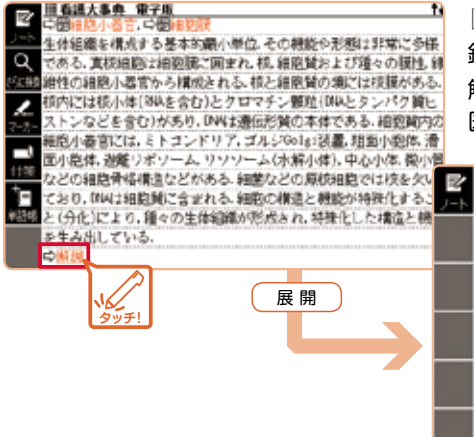

録されています。 解説文の下部に 解説 マークがあるときには、 図版を展開してみることができます。 ■看護大事典 電子版  $0.481%$ 10.00 結小体 リソソーム ミトコンドリア

ゴルジ装置

**Bullufatt** 

281279

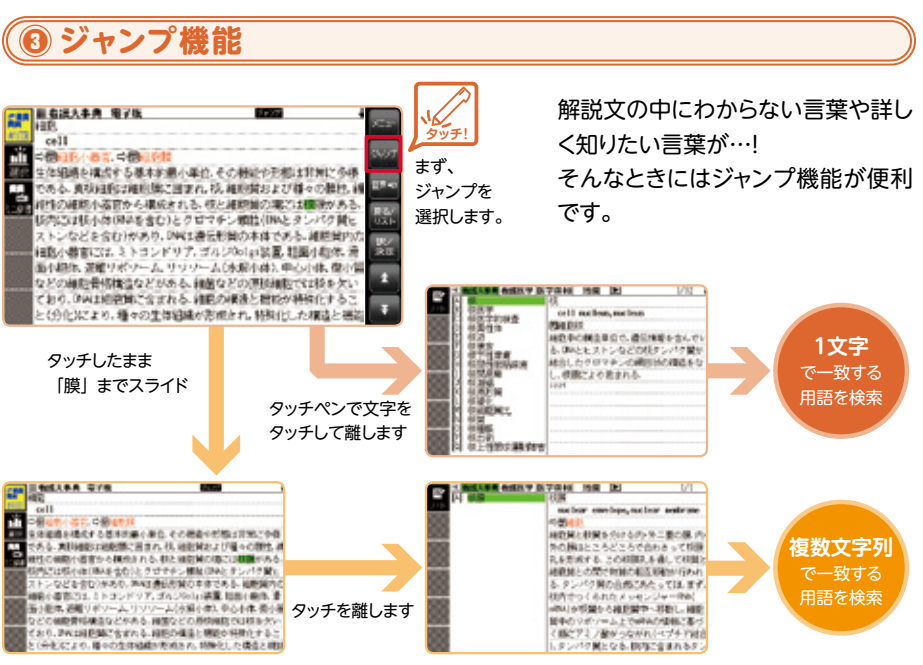

※完全一致する見出し語が無い場合は、該当する候補のリストが表示されます。

**※このページではタッチペンを使った方法を中心に説明していますが、**

 **キーボードでも同じ機能がお使いいただけます。**

# **④ 参照へのジャンプ**

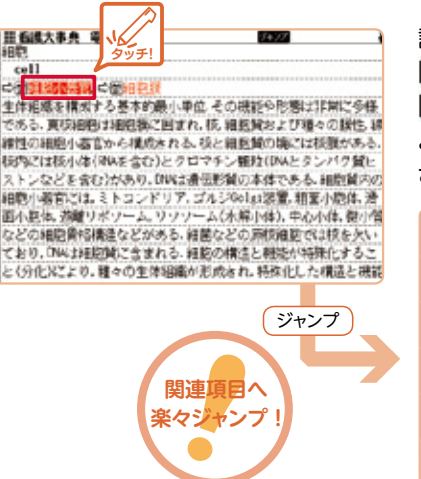

調べた用語に関連項目がある場合には、 というマークが表示されます。 の横に表示された用語を選択することに より、関連した用語解説に自動でジャンプし、 さらに詳しく調べることができます。

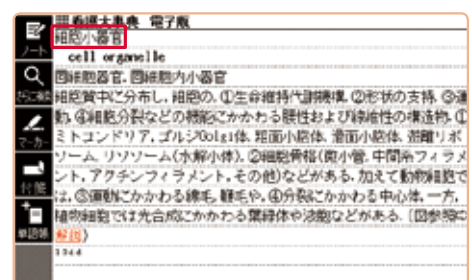

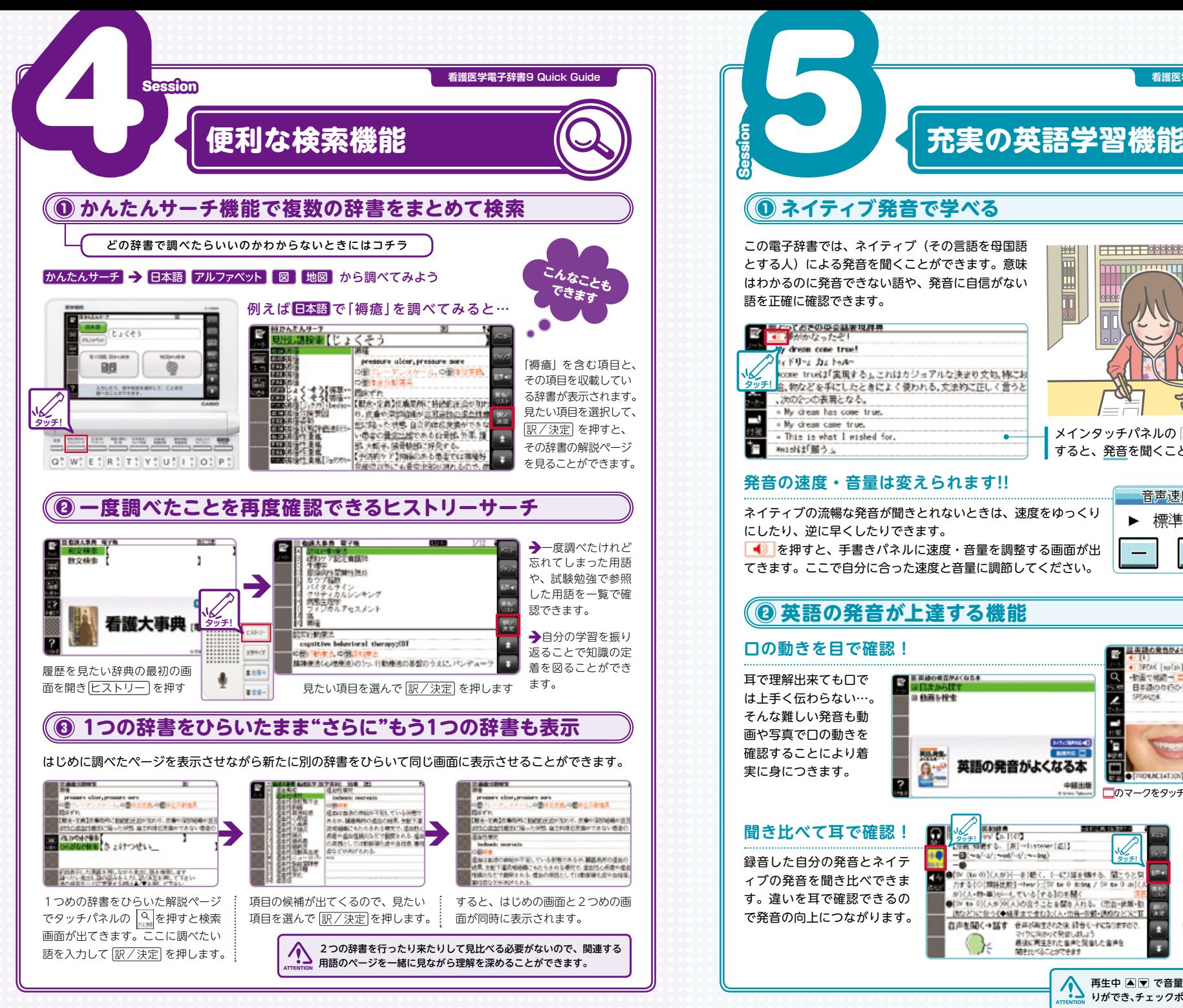

**看護医学電子辞書9 Quick Guide 看護医学電子辞書9 Quick Guide ネイティブ発音で学べる** ❶ どの辞書で調べたらいいのかわからないときにはコチラ ) その言語を母国語 付属のイヤホン を使えば、電車 とする人)による発音を聞くことができます。意味 <u>mmmmmm</u> の中や図書館で はわかるのに発音できない語や、発音に自信がない 颶 も音声を聞くこ  $\overline{\overline{\mathbf{m}}}$ 語を正確に確認できます。 とができます。 一つておきの少な話を見拝用  $\blacksquare$ めかなった dress cose true FU-L DL FORcome trustal 実現する」。これはカジョアルな決まり文句。株にお **タッチ!** 4、物などを手にしたときによく使われる。文法的に正しく言うと 、次の2つの表現となる。 a My drawn has come true. - My dream came true. メインタッチパネルの ■ をタッチペンでタッチ - This is what I wished for × awi-N社『略う』 すると、発音を聞くことができます。 **発音の速度・音量は変えられます!!** 音声谏度 音量 ネイティブの流暢な発音が聞きとれないときは、速度をゆっくり 標準 ▶▶  $\blacktriangleright$  10/15  $\blacktriangleleft$ 00 にしたり、逆に早くしたりできます。 ■ 存押すと、手書きパネルに速度・音量を調整する画面が出  $\div$ 5 てきます。ここで自分に合った速度と音量に調節してください。 **英語の発音が上達する機能** ❷ **口の動きを目で確認!** ■英語の発性がよくな <mark>(</mark> [1]<br><mark>(</mark> SPEAK [sp[sk] k<mark>g</mark> **タッチ!** ■ 英語の発言がよくなるま 新画で確認→ 耳で理解出来ても口で **I** 日本語のか行の子音部分だから、共言しやすい は上手く伝わらない…。 ■ 精密も接受 SPEAKER そんな難しい発音も動 画や写真で口の動きを 確認することにより着 **BANG** 英語の発音がよくなる本 実に身につきます。 ● PROMACIATION 発音上全のコ 中語出版 ■のマークをタッチすると動画の再生がスタートします メ<br>タッチ! W 【A 1147】<br>**イミ: [A]-Interet[**8]】 052048.00 **聞き比べて耳で確認!**

#### $\Omega$  $-\Box(\sim\!u'\!\cdot\! z';\sim\! od'\!\cdot\! z';\sim\! -\mathrm{log})$ 録音した自分の発音とネイテ ィブの発音を聞き比べできま

(to 0)(人が)(一を)聴く、(…な)証を備する、聞こうとな 力する(○[類語性数]-tear);[SV te 0 doing / SV te 0 do]( す。違いを耳で確認できるの 読など3に使う《◆結果まで食む】(人·患骨-多糖-読成など)にTB で発音の向上につながります。 音声を聞く→話す 音声が再生された後 ほきミードになりますので、

### B-6 B-7

たなかって発作しまし 最後に同生された音声と関東した音声を 関き北バることができます

りができ、チェックポイントを繰り返し確認できます。

再生中 ■▼ で音量調整、 ■ ■ で巻き戻し、 早送

**タッチ!**

ь.

**REA** 

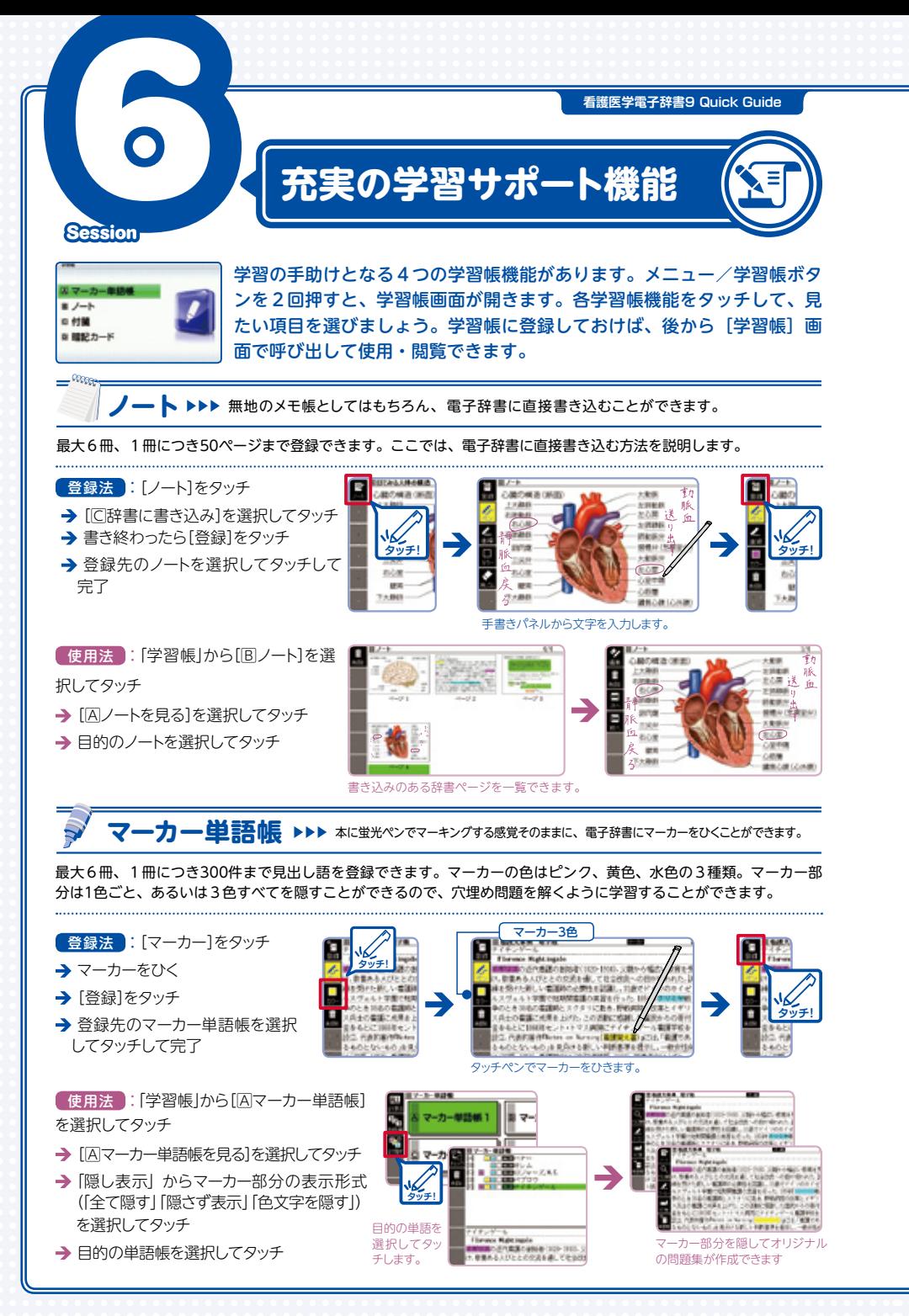

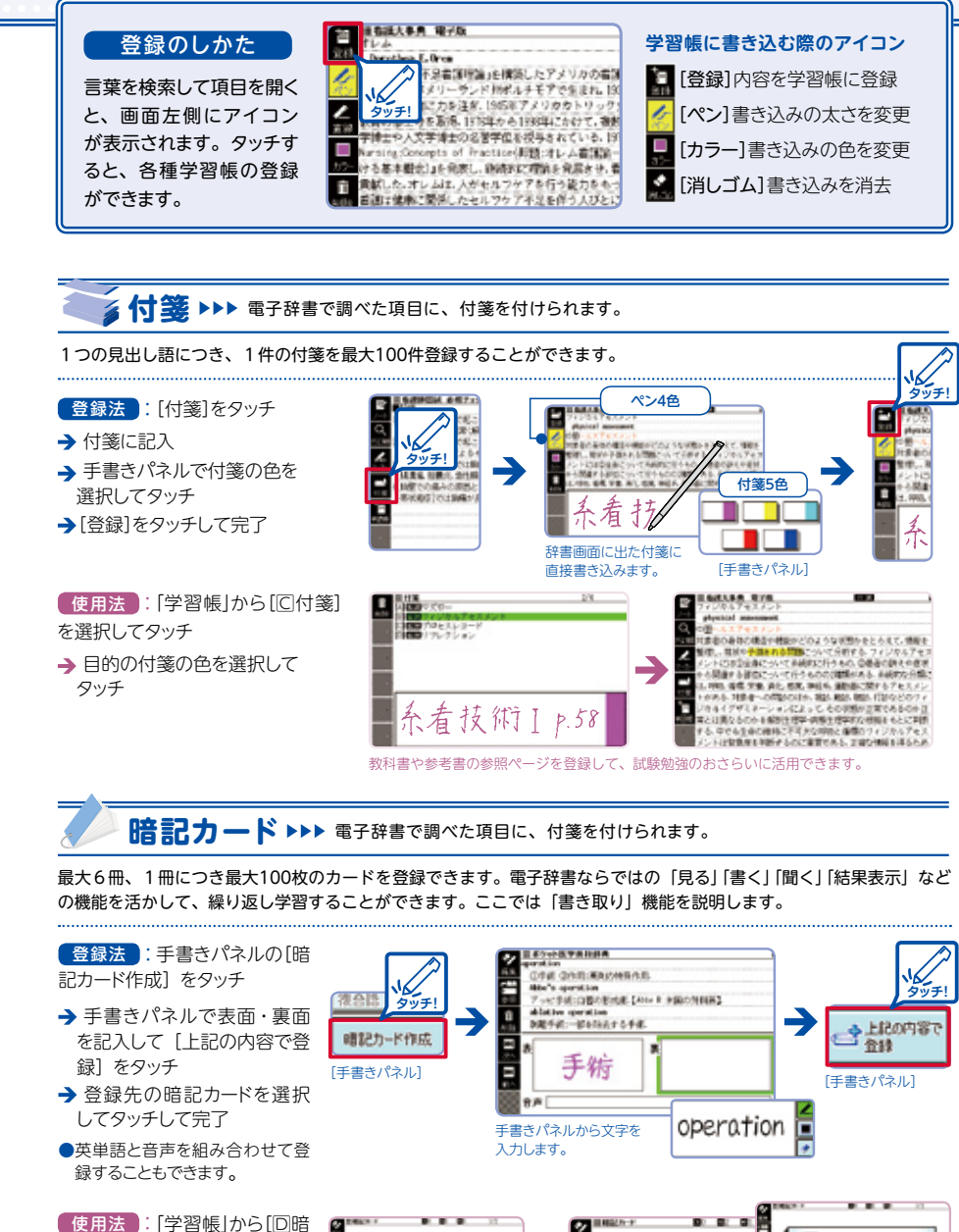

記カード]を選択してタッチ → [B暗記カードで書き取り]を 選択してタッチ

→ ミットリンク<br>→ 目的の暗記カードをタッチ 手書きパネルに英語で答えを

書いてみましょう。

 $\Box$ 手始

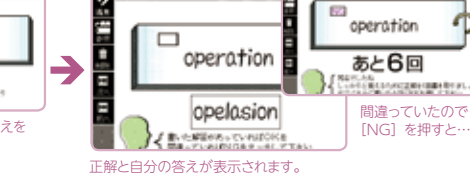

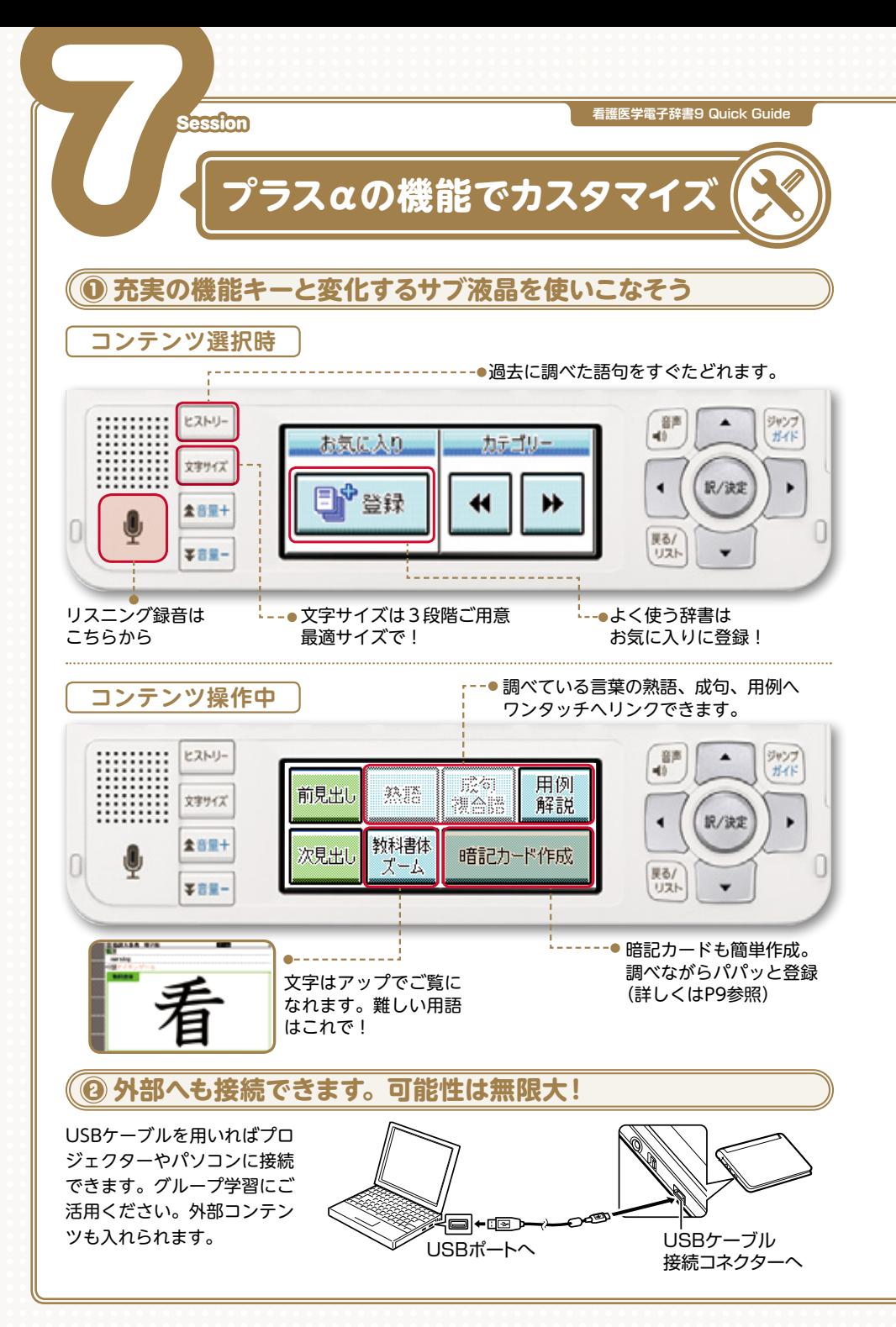

# **意外と便利! 点灯時間の調節** ❸

『看護医学電子辞書9』では、メイン液晶パネルとサブ液晶パネルの点灯時間を3段階(30秒、1分、 3分)で設定できます。

#### 使用法

- **シフト を押し、離してから | 削除 を押** します
- → [液晶パネル設定] を選択し、 訳/決定 をタッチします
- → [点灯時間設定] を選択し、点灯時間を 選びます

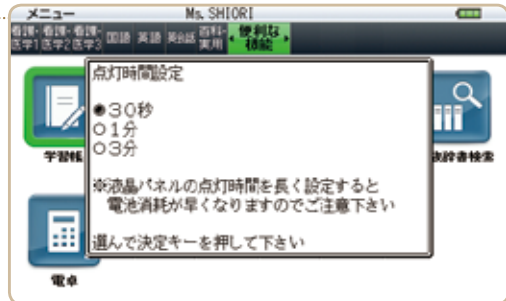

## **コンテンツの追加も可能!** ❹

『看護医学電子辞書9』では、本機に収載されていないコンテンツを追加することができます。

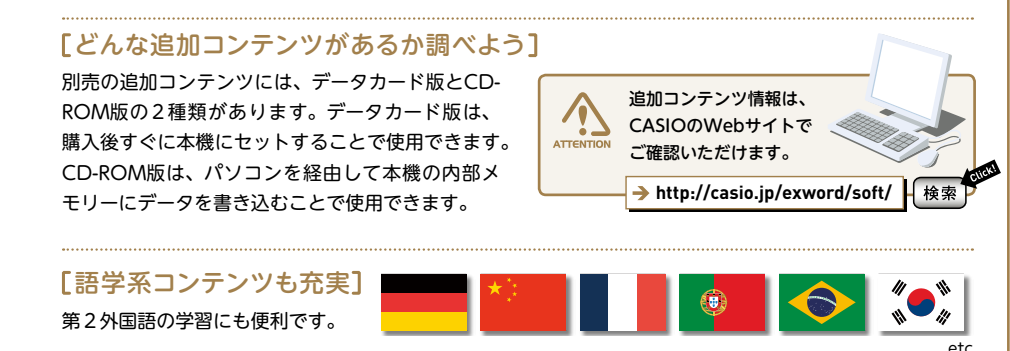

### 「追加コンテンツでパワーアップ1

別売の追加コンテンツを購入し、『看護医学電子辞書9』でご使用できます。例えば、データカード版の追 加コンテンツを使用してみましょう。

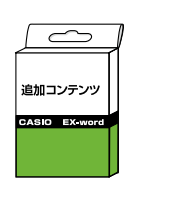

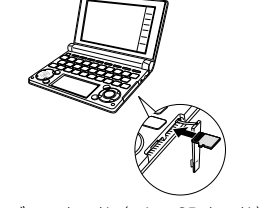

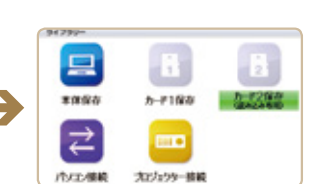

書店などで、 別売の追加コンテンツ (データカード版)を購入します

データカード(microSDカード) を本機にセットします。2枚同時 にご利用できます

2つのコンテンツを差し替えの手 間なしで同時に使えます